Escrito por Lorena Arranz Viernes, 13 de Julio de 2007 11:01

Aprende fácilmente a través de ejemplos este lenguaje script que se utiliza para incluir contenido **I** dinámico a las páginas web. **Ejemplos prácticos de** 

# **Javascript (I) 1. Introducción**

Los lenguajes Script sirven principalmente para añadir contenido **dinámico a las páginas** Web. El contenido dinámico es, básicamente, aquel contenido de una página Web (gráficos, textos y demás) que puede cambiar en el tiempo, según las iteraciones que realiza el usuario a lo largo de su ejecución.

En una página Web HTML que no contiene código Script el contenido no puede cambiar a lo  $largo$  del tiempo, es por eso que el contenido que contiene se le llama  $\Box$  estático $\Box$ .

Javascript es un lenguaje de programación Script, creado por la empresa Netscape, y cuya principal función es incluir contenido dinámico a las páginas web.

La mejor forma de aprender un lenguaje de estas características es a través de ejemplos prácticos. Y esto es justamente lo que haremos a lo largo de este documento. A lo largo de este artículo desarrollaremos Javascript en diversos ejemplos prácticos que mostrarán distintas funcionabilidades del mismo.

Estos ejemplos serán muy útiles para incluirlos en páginas Webs, ya que realizan acciones que únicamente con HTML serían imposibles de crear. Se irán explicando uno por uno que es lo que hacen exactamente.

Para una mayor comprensión de los ejemplos se identificarán las partes tanto de HTML como de Javascript con colores diferenciados.

También puedes probar los ejemplos, simplemente abriendo la carpeta **Ejemplos** de este mismo directorio y ejecutar uno por uno para comprobar sus efectos.

Escrito por Lorena Arranz Viernes, 13 de Julio de 2007 11:01

**NOTA IMPORTANTE para usuarios de Windows**: Si cuando ejecutas cualquier ejemplo te sale en la parte de arriba del navegador Internet Explorer el siguiente mensaje:

Para ayudar a proteger su seguridad, Internet Explorer impidió que este archivo mostrara contenido activo

No te preocupes, no hay riesgo. Hay que decir que con Javascript, desgraciadamente, se pueden generar, como en muchos otros lenguajes, pequeños programas que vulneran algún Dagujero de seguridad del sistema operativo. En cualquier caso, los ejemplos que veremos aquí no tienen nada de peligrosos. Cuando visites páginas Web que no te resulten de confianza el navegador te avisará con la alerta anterior. En ese caso deja las cosas como están; el propio navegador te protegerá de posibles códigos no deseables.

Para este pequeño tutorial y al ser los códigos que veremos totalmente inofensivos, cuando te salga está alerta (si te sale), pulsa con el ratón en el mensaje y a continuación pulsa la opción del menú D Permitir contenido bloqueado D como se muestra en la imagen siguiente.

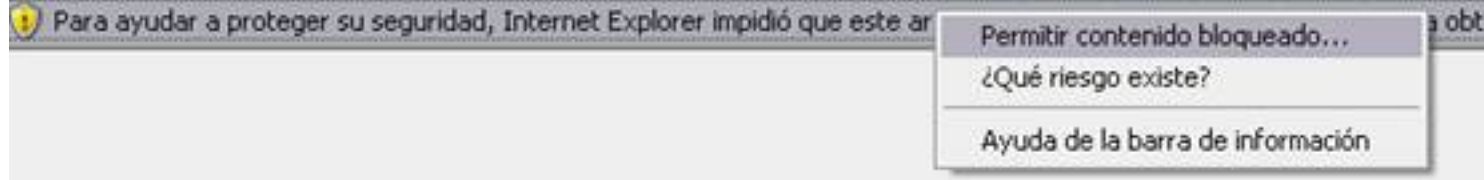

**¿Sabias que?**

Escrito por Lorena Arranz Viernes, 13 de Julio de 2007 11:01

Los autores inicialmente tuvieron en mente el nombre (un tanto ridículo) de Mocha y más tarde Li

# **2. Ejemplos** Visualizar **III** por pantalla un mensaje de bienvenida

```
<HTML><HEAD>
<TITLE>Ejemplo01.htm</TITLE>
<SCRIPT LANGUAGE="JavaScript">
  //Visualizar un mensaje de bienvenida
  alert ("¡Bienvenido a nuestra página!");
\langle/SCRIPT>
\langle/HEAD>
<BODY>
<a href='Ejemplo02.html'>Ir al siguiente ejemplo...</a>
\langle/BODY>
\langle/HTML>
```
**Ejemplo 100.** Visualizar por pantalla un mensaje de bienvenida a la página Web.

En nuestro primer ejemplo, simplemente, crearemos un Javascript que lo que hará es visualizar un mensaje de bienvenida cuando el usuario entre a la página Web. Cada vez más, las páginas Webs muestran un mensaje de este tipo para dar la bienvenida cuando se entran en ellas.

Como se puede apreciar el código Javascript se coloca (o se embebe) dentro de uno de HTML, encerrándolo entre las etiquetas < script>< /script>.

Abre el bloc de Notas, copia el código anterior y guárdalo como Ejemplo01.html. (Si no

Escrito por Lorena Arranz Viernes, 13 de Julio de 2007 11:01

te apetece hacer esto puedes abrir el mismo desde el directorio Ejemplos I). Después, ejecútalo pulsando doble clic con el ratón.

## **Botón para volver hacia atrás**

```
<html>
<TITLE>Ejemplo02.htm</TITLE>
   <input type=button value=Atrás onclick="history.go(-1)">
\langle/html>
```
**Ejemplo 2.** Botón que al ser pulsado vuelve a la página anterior de la que hubiera en ese momento.

Se trata de un botón para volver hacia atrás, a semejanza del que tenemos en la barra de herramientas del navegador. Al pulsar el botón se realiza una instrucción Javascript.

Dicha instrucción Javascript, llamada *history.go(-1),* se encuentra dentro de un atributo de HTML, *onclick*, lo cual indica que

esa instrucción **SOLAM**

## **ENTE**

se ejecutará cuando se realice la pulsación del botón, representado por la etiqueta HTML  $\prod$ 

*.* Un poco más técnico, el evento es pulsar el botón (*onclick*) y la acción (*history.go(-1))* es volver a la página anterior en el historial de navegación. Para verlo correctamente, ejecuta primero Ejemplo01.html! (Necesita el Ejemplo02 alguna página para volver para atrás).

# **Recoger III** un dato por teclado y visualizarlo

Escrito por Lorena Arranz Viernes, 13 de Julio de 2007 11:01

```
<HTML><TITLE>Ejemplo03.htm</TITLE>
<SCRIPT LANGUAGE="JavaScript">
//Recoger un dato por teclado y visualizarlo
var nom;
nom=prompt("Escribe tu nombre", "NOMBRE");
alert ("Mucho qusto "+ nom);
\langle/SCRIPT>
```
 $\langle$ /HTML>

**Finemin indudende sundimen superingen settleme et sighte de la de la de la de la de la de la de la de la de la**<br>Pediru una ción para visitar una pagina

```
<html>
<TITLE>Ejemplo04.htm</TITLE>
<head>
<script language="Javascript">
  // Pedir confirmación para visitar una página
  function confirmar()
  -{
    return confirm("Esta página contiene contenido para mayores de
18 años. ¿Lo cumples?")
  f,
\langle/script>
\langle/head>
<body>
<a href="http://www.starwars.com/" onclick="return
confirmar()">Enlace a la página oficial de Star Wars</a>
\langle/body>
\langle/html>
```
 **Ejemplo 4.**  Ejemplo que pide confirmación para visitar una página.

Escrito por Lorena Arranz Viernes, 13 de Julio de 2007 11:01

En algunas páginas Webs cuando accedemos a ellas nos piden que confirmemos que somos mayores de edad para que podamos entrar en ellas. Esta confirmación lo podemos hacer con Javascript. La función *confirm* visualiza una ventana emergente de confirmación (con el texto que le indiquemos) cuyas opciones que nos da son Aceptar o Cancelar dicha confirmación. Devolverá dicha función un **I** trae [[si | pulsamos Aceptar] o un **I** false [[si pulsamos Cancelar] y en el ejemplo solamente visitaremos la página oficial de la saga tan famosa de Star Wars cuando al pulsar sobre el enlace hayamos pulsado Aceptar.

## **Abrir una ventana pop-up cada cierto tiempo**

```
\text{thm1}<TITLE>EjemploO5.htm</TITLE>
<!--Abrir una ventana pop-up cada cierto tiempo -->
<head>
<script>
 function abrir ventana()
 \{window.open("http://www.cnice.mec.es/");Ŷ.
function parar abrir()
 \{clearTimeout (pop);\}pop = setInterval ("abrir ventana()",3000);
\langle/script>
\langle/head>
<body>
<input type=button value="Parar de abrir ventanas"
onclick="parar abrir()">
</body>
</html>
```
 **Ejemplo 5.** Ejemplo que abre una ventana emergente cada 3 segundos. Pulsando el botón no se abren más.

A continuación mostramos un ejemplo de cómo abrir ventanas emergentes (o

Escrito por Lorena Arranz Viernes, 13 de Julio de 2007 11:01

también llamadas pop-up) cada cierto tiempo automáticamente. Este ejemplo es muy útil para abrir ventanas de publicidad aparte de la principal.

En el ejemplo se define un intervalo de ejecución en Javascript con la función *setInterval* que lo que hará es ejecutar la función abrir ventana() cada 3 segundos (3000 milisegundos). La función abrir ventana() contiene la función *window.open* que lo que hará es abrir una nueva página conteniendo la web del Ministerio de Educación. Al pulsar sobre el botón se ejecutará el código Javascript *clearTimeout* que detendrá el intervalo de ejecución de abrir ventanas continuamente.

# Visualizar **IIII** un reloj digital en la página web

Escrito por Lorena Arranz Viernes, 13 de Julio de 2007 11:01

```
<html>
   <TITLE>Ejemplo06.htm</TITLE>
   <head>
   <script>
     // Ejemplo que visualiza un reloj digital.
     function Ver Hora()
     К
        var mihora = new Date();
        var horas = mihora.getHours().toString();
        var minutos = mihora.getMinutes().toString();
         if (minutos.length == 1) minutos = "0" + minutos;
         var sequndos = mihora.getSeconds().toString();
         if (sequados.length == 1) sequados = "0" + sequados;
         document.forms[0].mireloj.value = horas + " : " + minutos + " :
   + segundos;
     ₿
   \langle/script>
   </head>
   <body>
   <form>
   <p align="center">
   <input type="text" size="10" name="mireloj">
   \langle/p>
   \langle/form>
   <script>
   var r = setInterval ("Ver Hora()", 500);
   \langle/script>
   </body>
   \langle/html>
            Este ejemplo es muy útil para    visualizar en una página html un reloj dígital que se va actualizando cada 500    milisegundos. Como se puede apreciar,  se    crea un intervalo de ejecución de 500 milisegundos de la función Ver_Hora. Ver_Hora()    recoge la hora, la formatea con la representación hh:mm:ss (hora, minutos,    segundos) y la visualiza dentro del objeto del html, identificado con el nombre    de  del en el único o Ejemplo 6.   Ejemplo que    visualiza un reloj digital. mireloj. Dicho objeto, se    encuentra dentro documento de    html, a su vez formulari
```
 existente y definitivamente en un **botón en forma de texto Exmediations formation and property of the Creature** of the Creature of the Creature of the Creature of the Crea<br>Creat una galeria de imagenes

Escrito por Lorena Arranz Viernes, 13 de Julio de 2007 11:01

```
<html>
<TITLE>Ejemplo07.htm</TITLE>
<head><script language="javascript">
// Ejemplo que muestra una galería de imagenes
function ver imagen()
€
if (!document.images)
return
document.images.img.src=
document.imagenes.imagen.options[document.imagenes.imagen.selected
dexl.value
Y
\langle/script>
<body>
<form name="imagenes">
<select name="imagen" size="1" onChange="ver imagen()">
<option>Elige imagen</option>
<option value="img\1.jpg">1</option>
<option value="img\2.jpg">2</option>
<option value="img\3.jpg">3</option>
</select>
\langle/form>
<img src="img\1.jpg" name="img" width=600 height=436 border=3>
\langle/body>
</head>
\langle/html>
```
**E igrandio (Eustingarith curríctiva de registrado topou í al etipitá (minión pagor) as cobrelavas di iglue, igra<br>Personal di contra experimentação de la casa dividenda de la casa de la casa de la casa de la casa de la cas** document.imagenes.imagen.options[document.imagenes.imagen.selectedIndex].value **Deshabilitar el botón derecho del ratón**

Escrito por Lorena Arranz Viernes, 13 de Julio de 2007 11:01

```
<html>
<TITLE>Ejemplo08.htm</TITLE>
<sub>5CRIPT></sub></sub>
// Deshabilitar el botón derecho del ratón
function boton derecho(e) {
if (navigator.appName == 'Netscape' ££
(e. which == 3 || e. which == 2))return false;
else if (navigator.appName == 'Microsoft Internet Explorer' 55
(event.button == 2 || event.button == 3))\mathbf{f}alert ("Lo sentimos, el botón derecho del ratón está
deshabilitado.");
return false;
<sup>1</sup>
return true;
\overline{ }document.onmousedown=boton derecho;
if (document.layers) window.captureEvents(Event.MOUSEDOWN);
window.onmousedown=boton_derecho;
\langle/script>
<body>Pulsa el botón derecho...</body>
\langle/html>
```
roroms a postpogeneracija sodiju za prijem auralija prijeti ali tekstituje gempige kontractorom po deli<br>Tmprimiri d'u d u na pagina Web

Escrito por Lorena Arranz Viernes, 13 de Julio de 2007 11:01

```
<html>
<TITLE>Ejemplo09.htm</TITLE>
\langle!-- Imprimir un documento -->
<body>
<p align="center" style="font:italic 36px Georgia">GATITO</p>
<p align="center"><img src="Ventana/cat.jpg" width="714"
height="471" border="0"></p>
<form>
  <input type="button" value="Imprimir" onClick="window.print()">
</form>
</body>
\langle/html>
```
**igen násobla hlatákoris eletilmásan tantát**ároda inn túna saindi danah videly sa emigsompriátodo el que al pulsarlo ( Este ejemplo es muy útil para incluir en páginas que no incluyen las barras típicas del explorador (por decisión del diseñador) y que por lo tanto en ellas no se puede ejecutar la opción típica de Archivo botón que imprimiera el contenido de dicha página tal como muestra el ejemplo. **¿Sabias que?** Java y Javascript son dos lenguajes totalmente diferentes, que solo tienen en común la primera parte del nombre. Además de que Java fue creado por Sun Microsystems (Javascript por Netscape) dicho lenguaje es más general, pudiéndose realizar grandes aplicaciones de gestión para empresas. *onClick* ) se realiza la acción de imprimir la página. à Imprimir propia del Navegador. De esta forma se podría meter un Mostrar **III mensajes en movimiento en la barra de estado del navegador** 

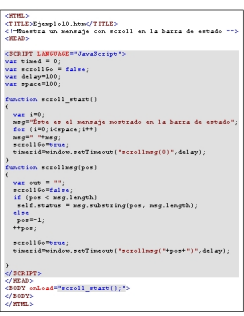

**Ejemplo 10.** Ejemplo que muestra un mensaje en movimiento en la barra de estado del navegador.

Cuando se accede a una página Web cualquier método es válido para captar la atención del usuario.

En algunas ocasiones te habrás fijado que emergen mensajes que se van moviendo en la barra de estado del navegador, la que está justamente debajo de la página que se ve. Esto recurso es muy útil para captar rápidamente la atención del usuario y principalmente sirven para mostrar mensajes cortos que se usan para dar alguna información especifica de la

Escrito por Lorena Arranz Viernes, 13 de Julio de 2007 11:01

página (cual es el tema principal de la página, algún enlace de interés dentro de la página, etc). El código Javascript que se presenta aunque pueda parecer muy complejo en realidad no lo es.

Pasemos a explicarlo.

Cuando se carga la página (*onLoad*) se ejecuta la función *scroll\_start()* que lo que hace, en primer lugar, es definir el texto a escribir en la barra. Después, realiza un truguillo. Añade al mensaje 100 caracteres en blanco. La razón a esto es que si no lo hacemos, el mensaje se ajustará totalmente a la izquierda de la barra y no se podrá ver con claridad. De esta forma, le estamos diciendo que al añadir unos caracteres en blanco, deje la parte izquierda de la barra **Ilibre para** visualizar el texto (si no ves clara la explicación prueba a comentar las líneas de código de la siguiente forma -añadiendo los caracteres //

al principio de cualquier linea Javascript el Navegador no ejecutará dicha líneay entenderás mejor) :

```
// for (i=0;i<space;i++)
```
// msg=" "+msg;

Después se ejecuta continuamente la función *scrollmsg(pos),* a través de un intervalo de ejecución *(setTimeOut* es muy

parecida a

*setInterval*

con la diferencia que se ejecuta solo una vez, es por lo que como se ve hay que volver a ejecutarla cada vez), que lo que hará es visualizar en la barra de estado el substring que se obtenga de la posición

*pos*

de la cadena a visualizar hasta el final de la misma. Así de esta forma se consigue el efecto scroll deseado.

# **Crear un correo electrónico**

```
<html>
<body>
<script language="javascript">
 function mailpage()
 ₹.
  mail str = "mailto:nombre@dominio.com?subject=Ejemplo: " +
document.title;
  mail str += "&body=Te recomiendo que visites esta página
(\text{http://www.cnice.mec.es/}) -- " + document.title;mail str += ". Enlace: " + location.href;
  location.href = mail str;Y
\langle/script>
\langle a \text{ HREF} = "javascript; mailpage() ">Mandar correct/a \rangle</body>
\langle/html>
beständste den Frankrationen (Registen den Mannenberg und den Mannenberg und Registellen op der den demokratio
```